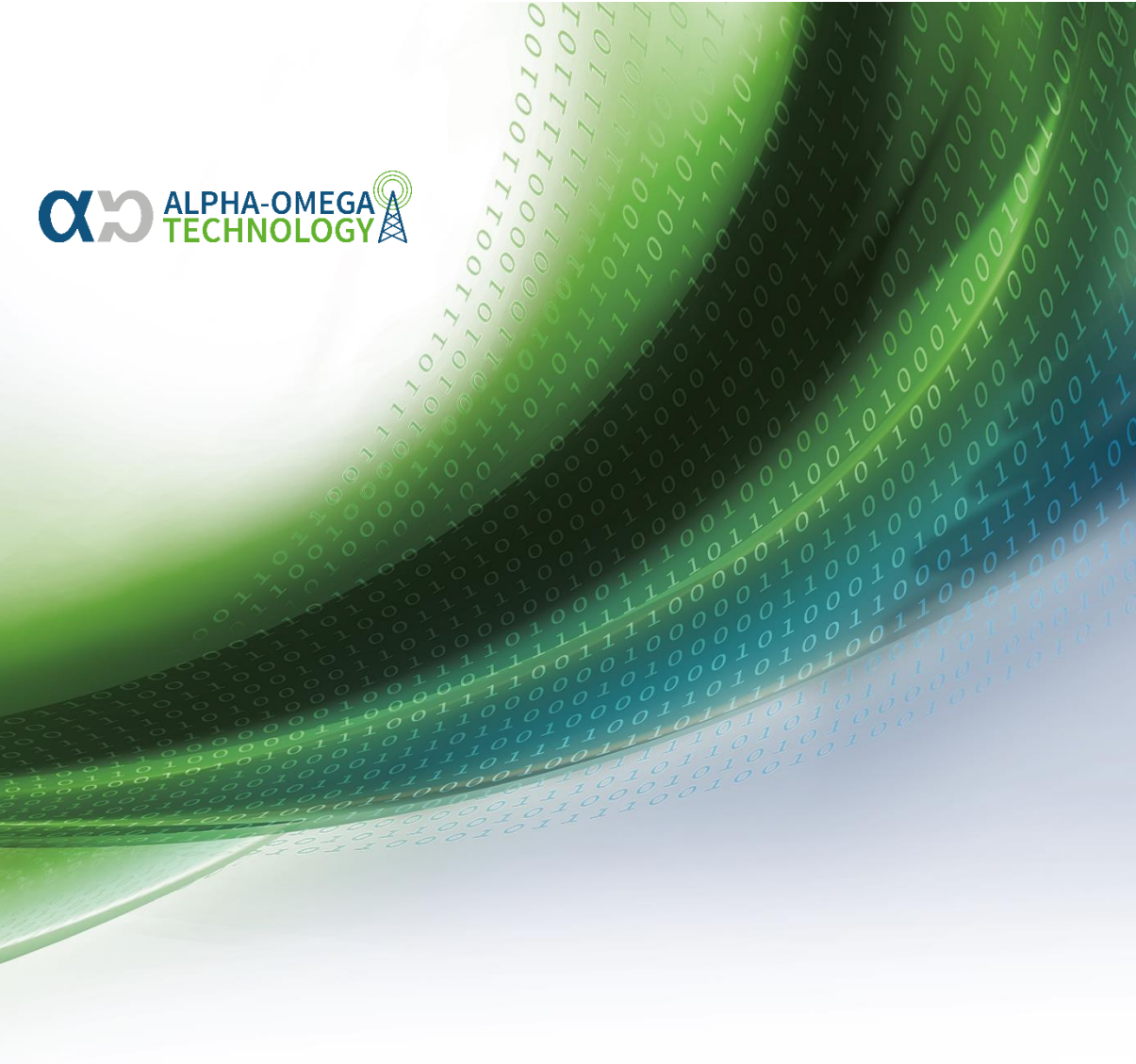

# KLAX

HANDBUCH UND PAYLOAD-BESCHREIBUNG

Alpha-Omega Technologies GmbH & Co. KG Aschengasse 3 37308 Schimberg

CEO: Jan Bose HRA 504227, AG Jena VAT-ID: DE268812939

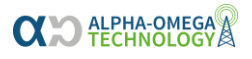

## <span id="page-1-0"></span>Inhaltsverzeichnis

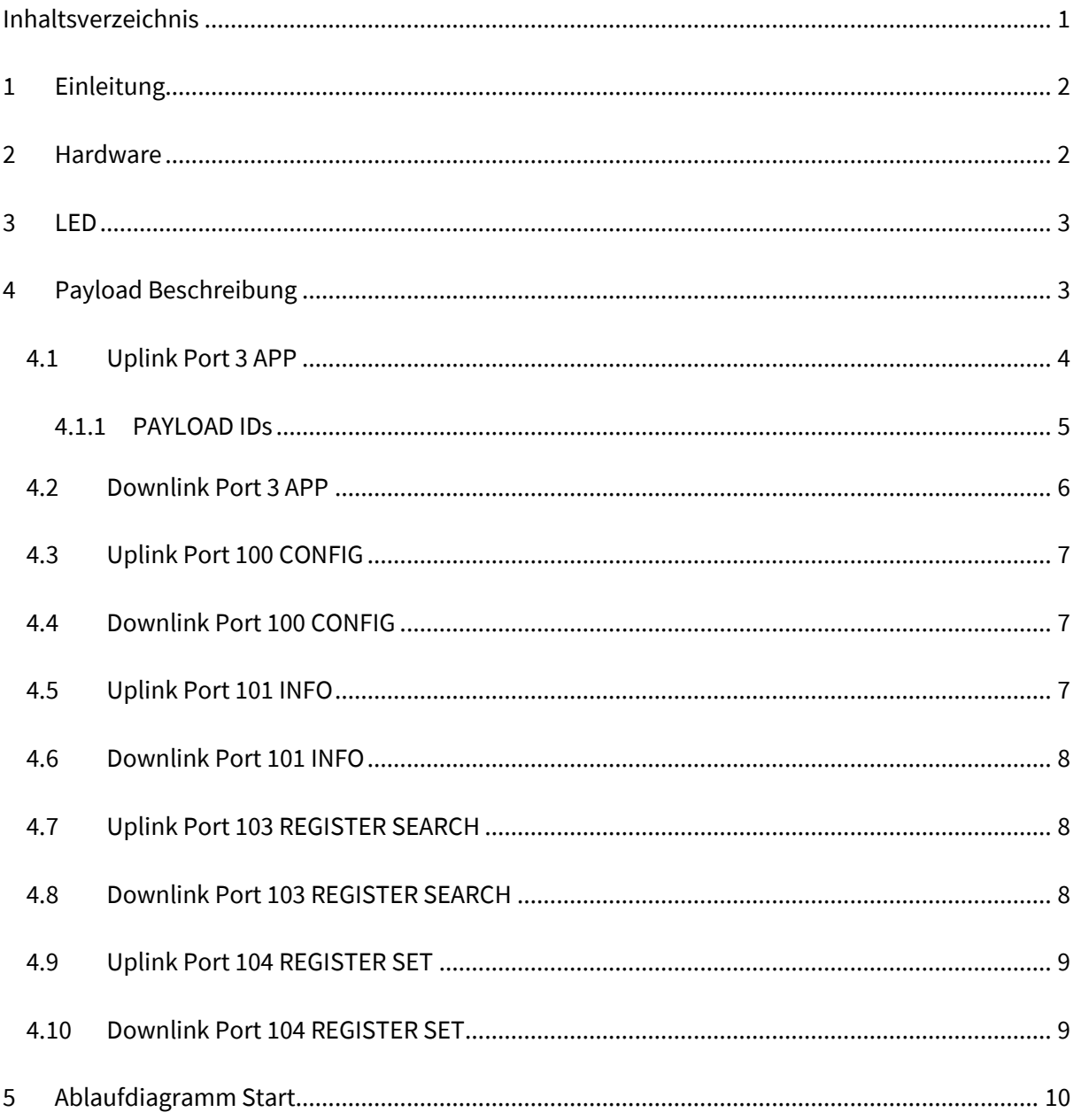

### <span id="page-2-0"></span>1 Einleitung

Der KLAX ist ein Sensor zur Anbringung auf der Infrarot-Schnittstelle von modernen elektronischen Stromzählern. Der KLAX wertet die per SML 1.04 kodierten Daten aus und überträgt sie mittels LoRaWAN in ein geeignetes Backend. Von hier können die Daten weiterverteilt werden. In diesem Dokument soll der Umgang mit dem Produkt und die Dekodierung des Payloads beschrieben werden.

### <span id="page-2-1"></span>2 Hardware

Der KLAX besteht aus vier Komponenten. Ein Gehäuse aus schlagfestem UV-beständigen ABS-Kunststoff in das eine Elektronikplatine integriert ist. Das Gehäuse lässt sich an der Rückseite ohne Werkzeug öffnen und die Batterie kann gewechselt werden. Zum Einsatz kommen dabei Lithium-Batterien der Bauform AA mit der Nennspannung 3 Volt. Auf der Platine befindet sich ein orange LED die verschiedene Betriebszustände signalisieren kann. Außerdem befindet sich an der Vorderseite um den Sensorkopf herum ein Neodym-Magnet der den KLAX am Stromzähler hält. Auf der Rückseite hat der KLAX einen Aufkleber mit der LoRaWAN DevEUI, der Seriennummer und einem QR-Code für die DevEUI.

#### <span id="page-3-0"></span>3 LED

In der folgenden Tabelle sind die verschiedenen Blink-Codes der LED beschrieben.

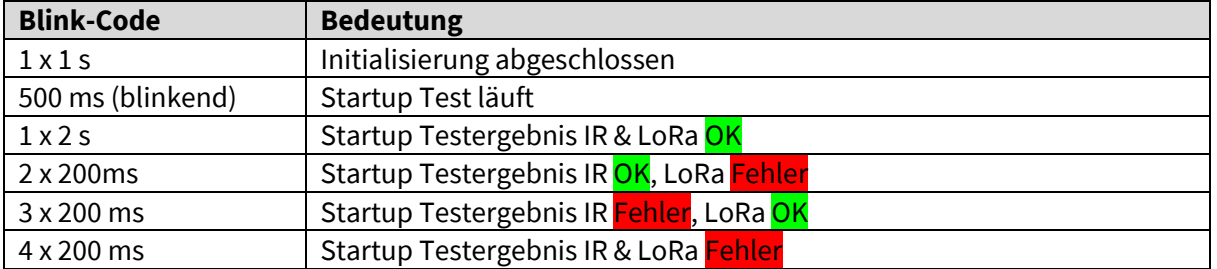

Wenn der Startup-Test fehlschlägt, wird der Blink-Code alle 3 Sekunden wiederholt für 30 Sekunden bevor der Startup-Test wiederholt wird. Dies wird maximal 5-mal wiederholt bevor sich der Sensor ausschaltet. Um den Sensor anschließend neu zu starten muss die Batterie für mindestens **2 Minuten** entfernt werden.

### <span id="page-3-1"></span>4 Payload Beschreibung

The IR HEAD supports Uplinks and Downlinks in the following ports:

- **PORT 3:** APP Uplink/Downlink
- **PORT 100:** CONFIG Uplink/Downlink
- **PORT 101:** INFO Uplink/Downlink
- **PORT 103:** REG SEARCH Uplink/Downlink
- **PORT 104:** REG SET Uplink/Downlink

All Uplinks include the same exact "header" (see first two bytes in orange in the definitions below).

## <span id="page-4-0"></span>4.1 Uplink Port 3 APP

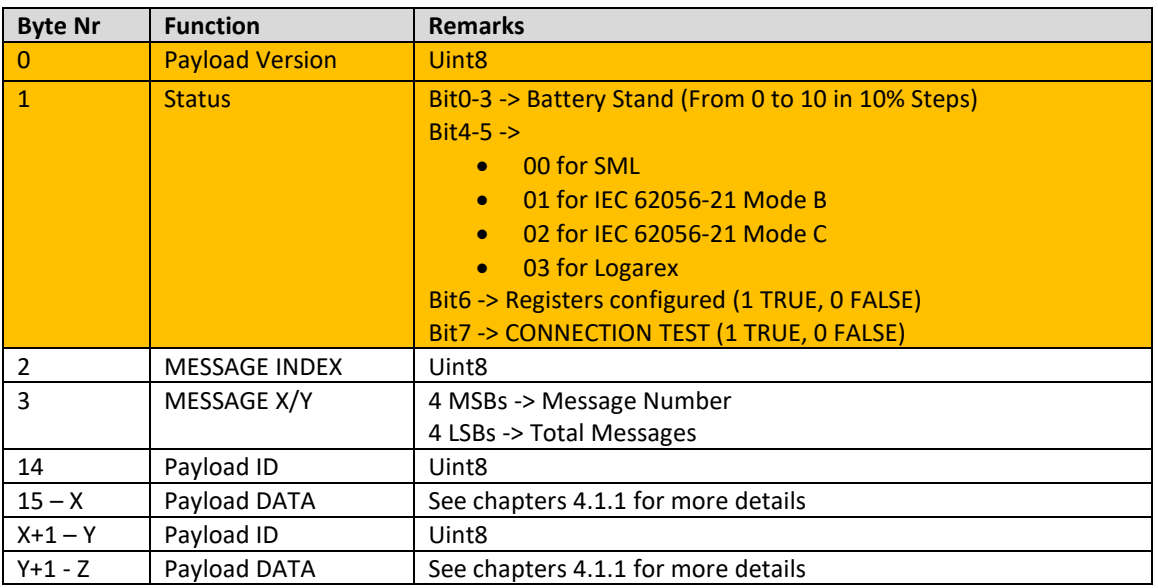

(and so on)

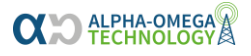

#### <span id="page-5-0"></span>**4.1.1 PAYLOAD IDs**

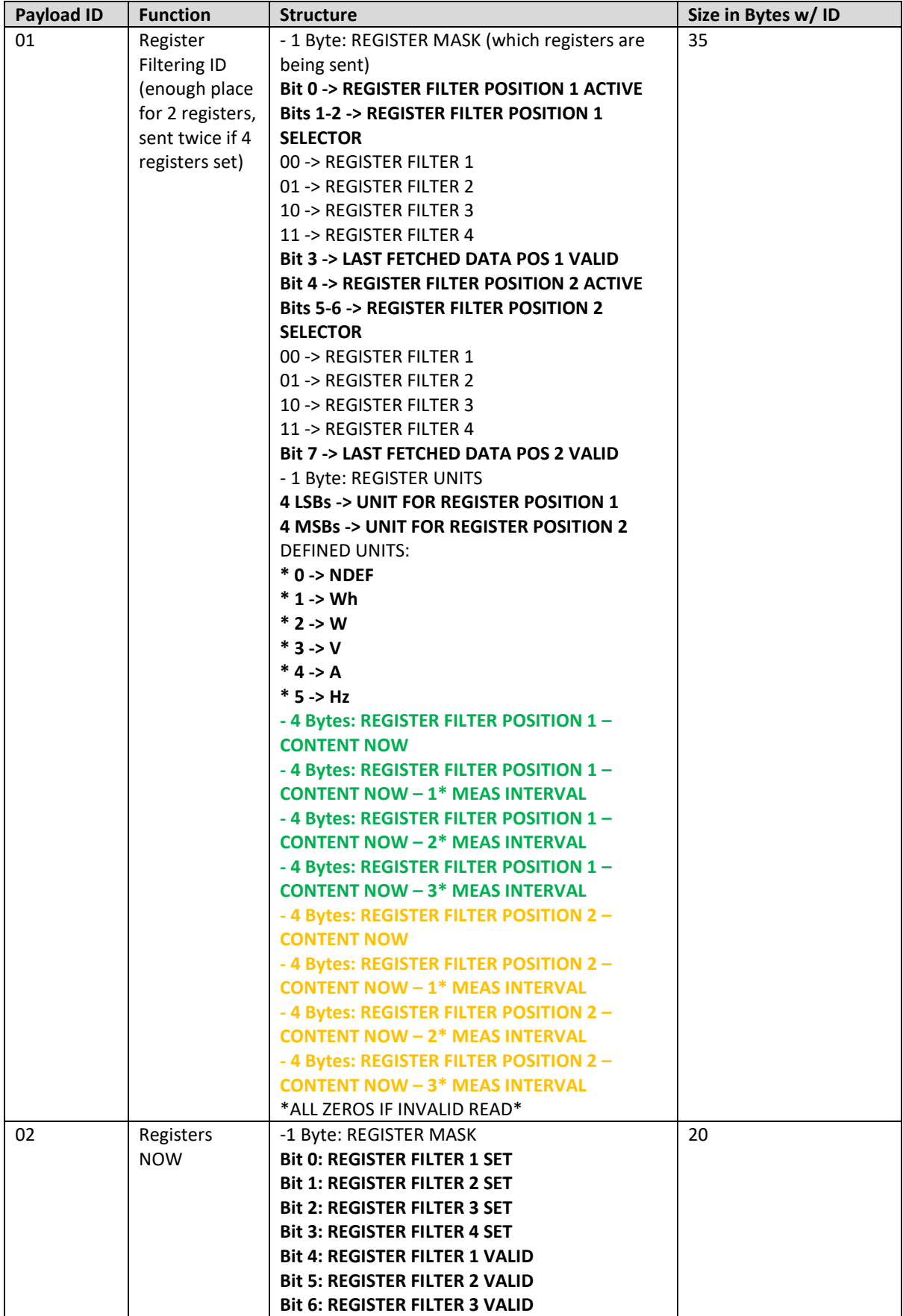

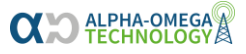

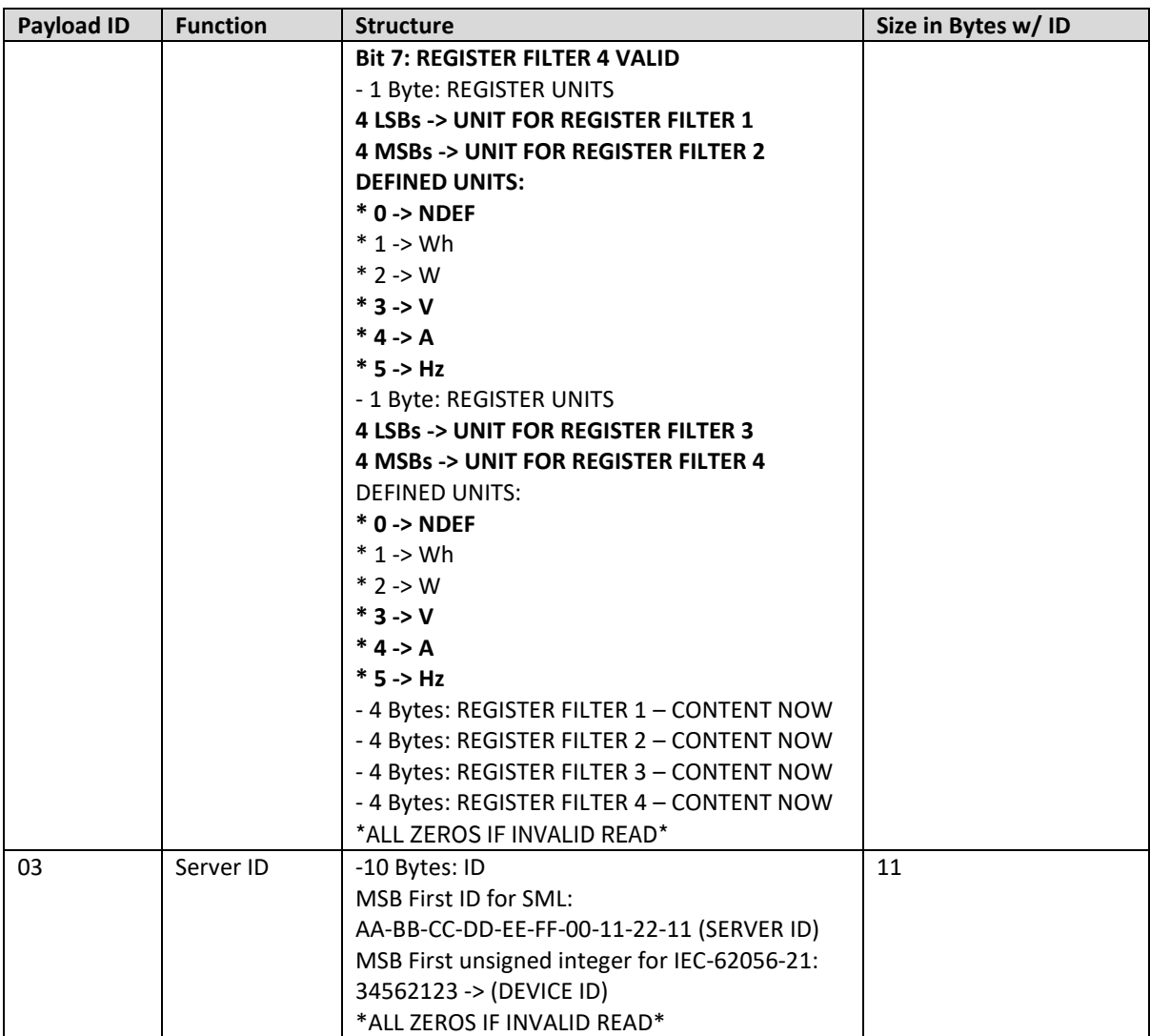

#### <span id="page-6-0"></span>4.2 Downlink Port 3 APP

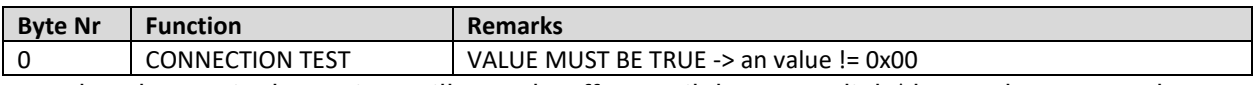

Note that changes in the settings will not take effect until the next uplink (due to Class A, RX only

after TX).

IMPORTANT: A CONNECTION TEST message sends a Payload ID 02 (Registers NOW, see chapter

3.1.1)

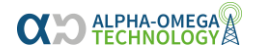

### <span id="page-7-0"></span>4.3 Uplink Port 100 CONFIG

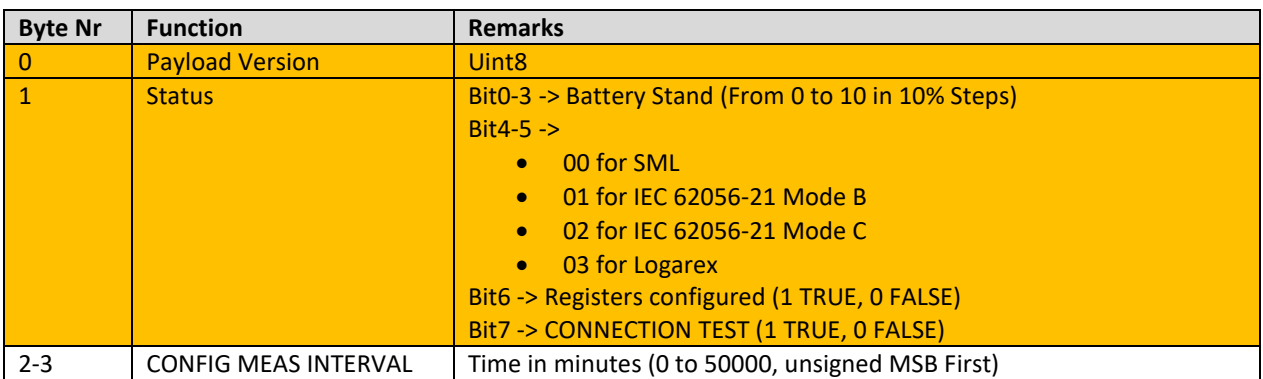

### <span id="page-7-1"></span>4.4 Downlink Port 100 CONFIG

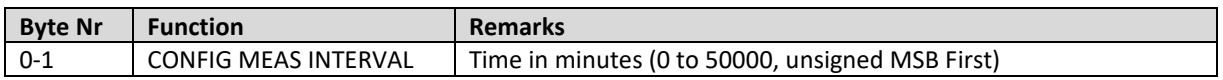

### <span id="page-7-2"></span>4.5 Uplink Port 101 INFO

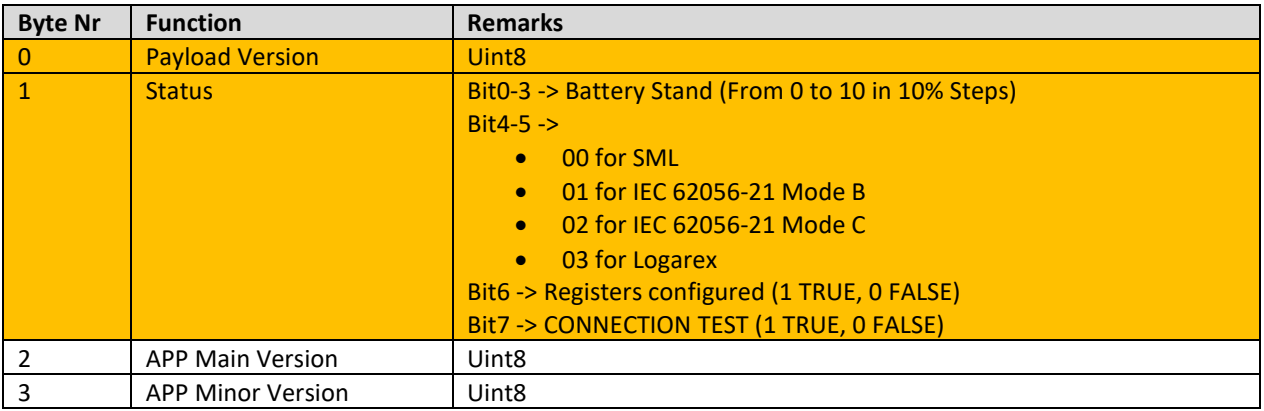

### <span id="page-8-0"></span>4.6 Downlink Port 101 INFO

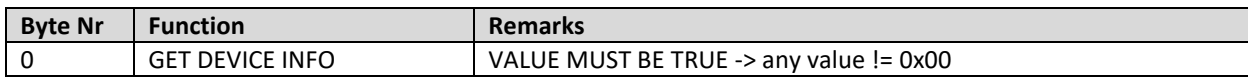

### <span id="page-8-1"></span>4.7 Uplink Port 103 REGISTER SEARCH

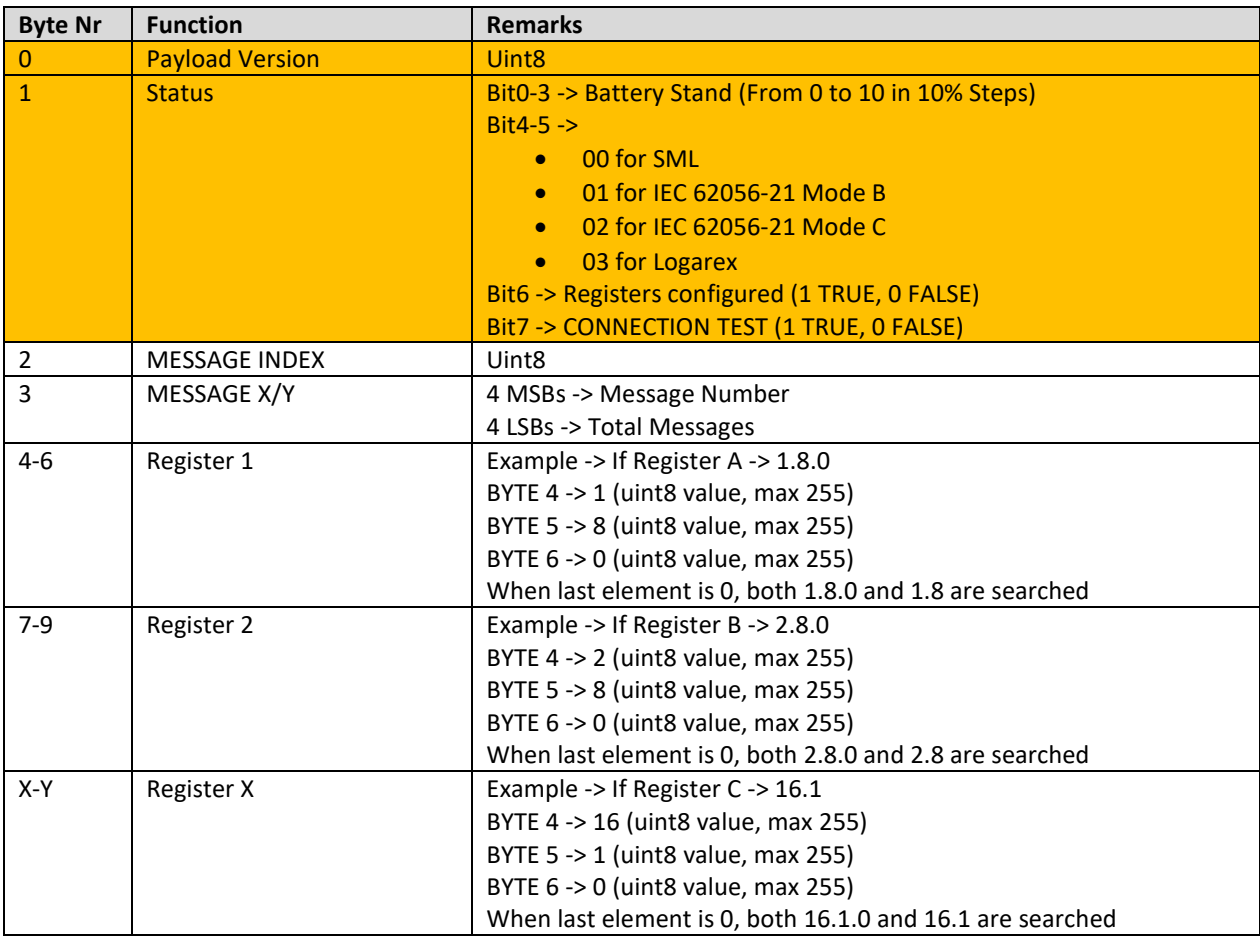

### <span id="page-8-2"></span>4.8 Downlink Port 103 REGISTER SEARCH

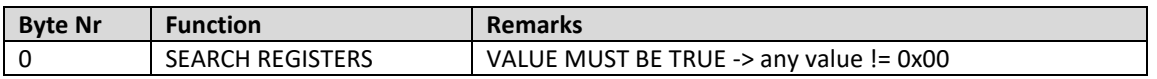

### <span id="page-9-0"></span>4.9 Uplink Port 104 REGISTER SET

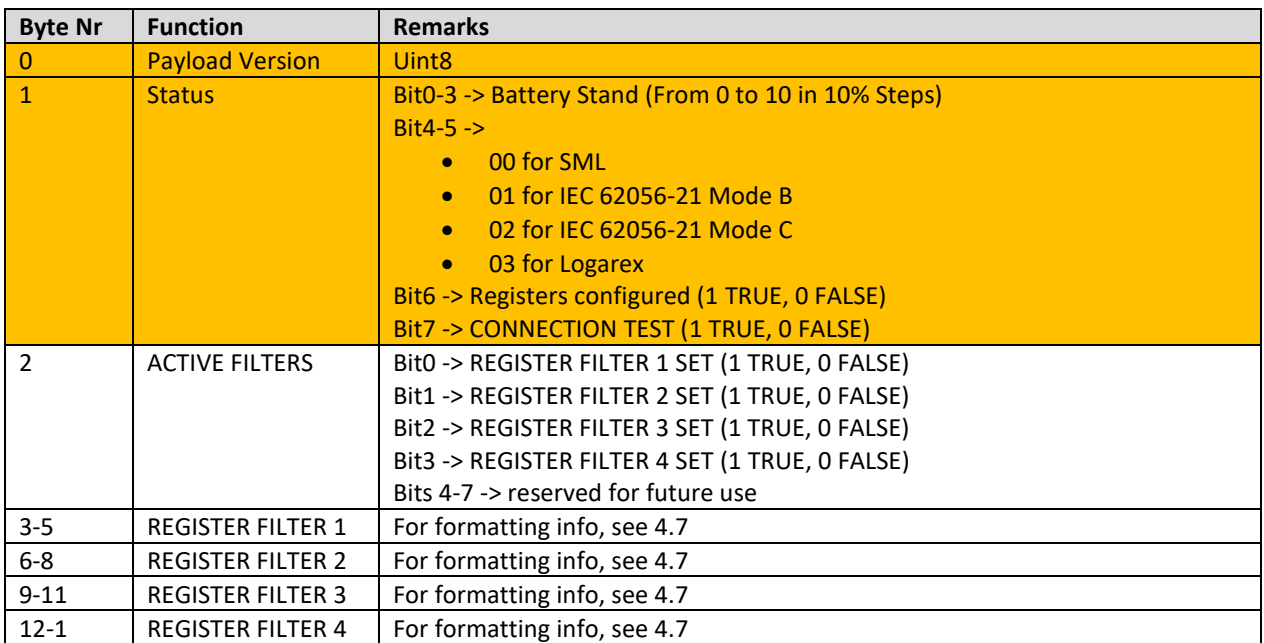

#### <span id="page-9-1"></span>4.10Downlink Port 104 REGISTER SET

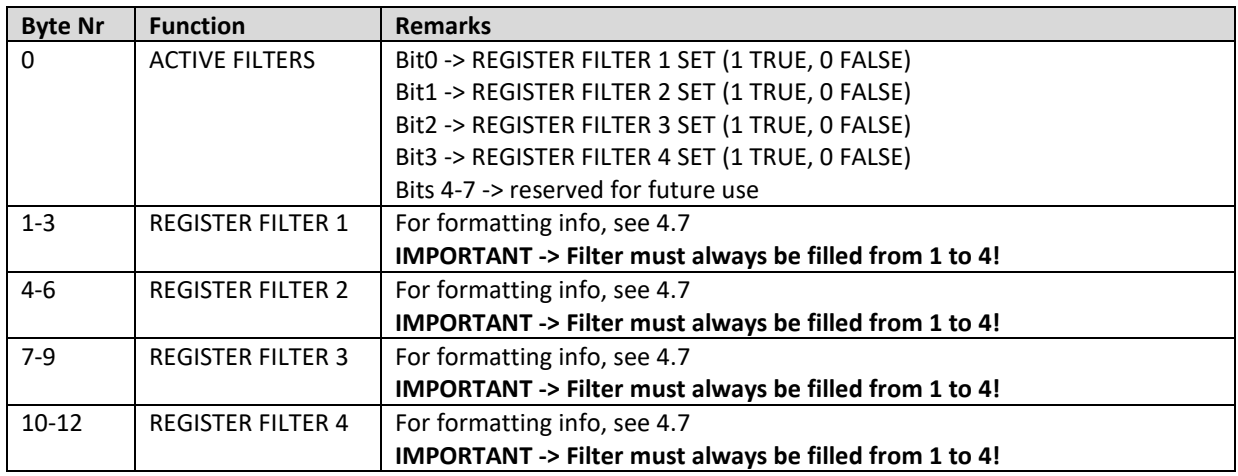

**Note that changes in the settings will not take effect until the next uplink (due to Class A, RX only after TX).**

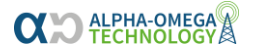

### <span id="page-10-0"></span>Ablaufdiagramm Start

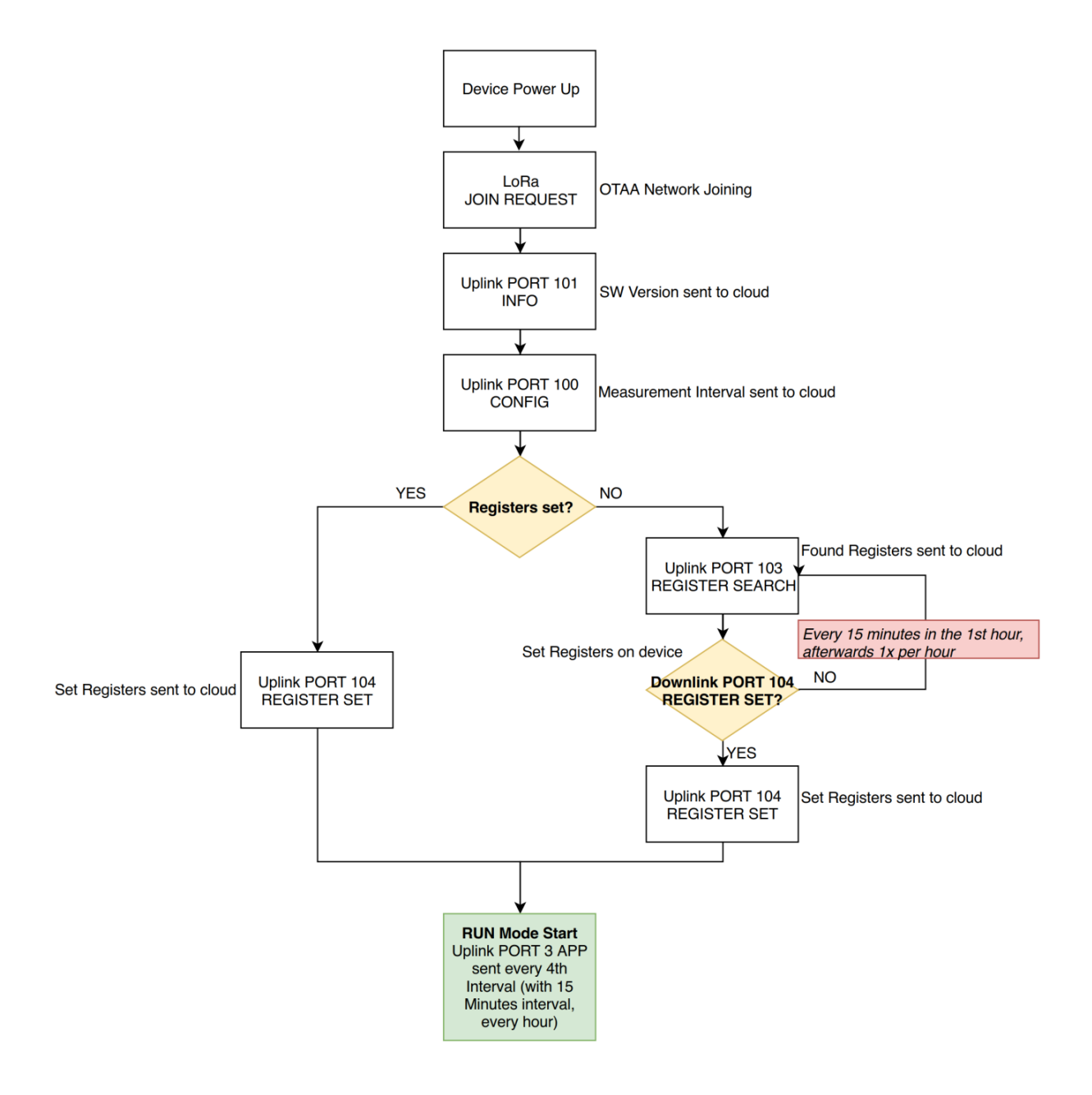